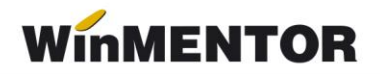

# *e-Transport WinMENTOR*

Sistemul RO e-Transport reprezintă ansamblul de principii, reguli și aplicații informatice având drept scop **monitorizarea transporturilor de bunuri cu risc fiscal ridicat pe teritoriul național**, care permite autorităților competente determinarea potențialelor puncte de deturnare din sau în lanțul de aprovizionare, pe baza **codului UIT**. Declararea acestor transporturi se face în condițiile prevăzute de **Ordonanța de urgență a Guvernului nr. 41/2022** pentru instituirea Sistemului național privind monitorizarea transporturilor rutiere de bunuri cu risc fiscal ridicat RO e-Transport.

În Sistemul RO e-Transport sunt înregistrate date referitoare la expeditor, beneficiar sau destinatar, denumirea, caracteristicile, cantitățile și contravaloarea bunurilor transportate, locurile de încărcare și descărcare, detalii cu privire la mijlocul de transport utilizat și transportator, data declarată pentru începerea transportului, precum și **codul UIT** generat.

Produsele cu risc fiscal ridicat transportate rutier care fac obiectul monitorizării prin Sistemul RO e-Transport sunt:

- Legume, plante, rădăcini şi tuberculi, alimentare, care se încadrează la codurile NC de la 0701 la 0714, inclusiv;
- Fructe comestibile, coji de citrice sau de pepeni, care se încadrează la codurile NC de la 0801 la 0814, inclusiv;
- Băuturi, lichide alcoolice şi oţet, care se încadrează la codurile NC de la 2201 la 2208, inclusiv;
- Sare, sulf, pământuri şi pietre, ipsos, var şi ciment, care se încadrează la codurile NC 2505 şi 2517;
- Îmbrăcăminte şi accesorii de îmbrăcăminte, tricotate sau croşetate, care se încadrează la codurile NC de la 6101 la 6117, inclusiv;
- Îmbrăcăminte şi accesorii de îmbrăcăminte, altele decât cele tricotate sau croşetate, care se încadrează la codurile NC de la 6201 la 6212, inclusiv, şi la codurile NC de la 6214 la 6217, inclusiv;
- Încălţăminte, ghete şi articole similare, părţi ale acestor articole, care se încadrează la codurile NC de la 6401 la 6405, inclusiv;
- Fontă, fier şi oţel, care se încadrează la codurile NC 7213 şi 7214.

## *Configurări e-Transport WinMENTOR*

În vederea generării xml-ului pentru e-Transport au fost adăugate constante, coloane în zona de view, o categorie de utilizatori pentru acces utilizatori pe e-Transport și un parametru nou la listare pentru codul UIT.

Constante noi:

- Conectarea se face pe mediu (E-Transport) se stabilește mediul de trimitere Testare sau Producție.
- Director salvare notificări (E-Transport) se va trece calea către directorul în care se vor salva notificările transmise.
- Masa brută totală (kg) bunuri cu risc mai mare de (eTransport) valoare implicită 500
- Tonaj minim la mașina de transport valoare implicită 3.5
- Factura cu valoare totală mai mare de (eTransport) valoare implicită 10000 lei
- Utilizare e-Transport valoarea implicită este NU, valoarea va fi selectată pe DA numai dacă vor fi trimise notificări către RO e-Transport.

#### Coloane în view mare facturi

Pe fiecare view mare de documente de pe care se poate genera e-Transport pot fi afișate două noi coloane:

- UIT: afișează valoarea acestuia;
- E-Transp: afișează ✔ dacă un document îndeplinește următoarele condiții: conține cel puțin un bun cu risc fiscal ridicat și masa totală a tuturor bunurilor cu risc fiscal ridicat este mai mare sau egală cu valoarea setată în constanta "**Masa bruta totala (Kg) bunuri cu risc mai mare de(eTransport)**" sau dacă valoarea totală fără TVA a acestor bunuri este mai mare sau egală cu valoarea din constanta "**Factura cu valoare totala mai mare de(eTransport)**".

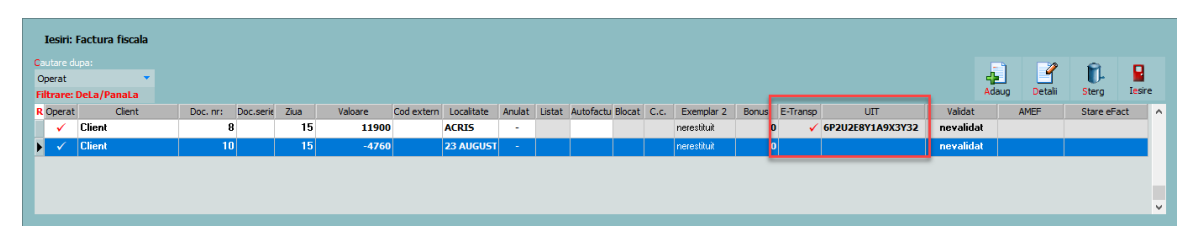

#### Drept de acces pe macheta e-Transport în Diverse

A fost adăugată o categorie nouă de acces pentru utilizatori cu drept de generare și trimitere xml pentru e-Transport Diverse-Ieșiri: Acces generare și transmitere e-Transport

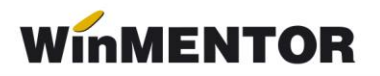

### **1. Configurări necesare generării documentelor tip xml pentru e-Transport**

#### **Nomenclator articole**

Elementele obligatorii sunt:

- Denumire;
- UM se va asocia codul unității de măsură internațională (se va folosi unitatea generică pentru SAF-T);
- Risc fiscal ridicat pentru toate produsele care vor fi declarate prin Sistemul RO e-Transport se va bifa "Risc fiscal ridicat";
- Cod vamal (Codul tarifar) se va completa codul vamal pentru toate produsele care fac obiectul monitorizării prin Sistemul RO e-Transport;
- Masa

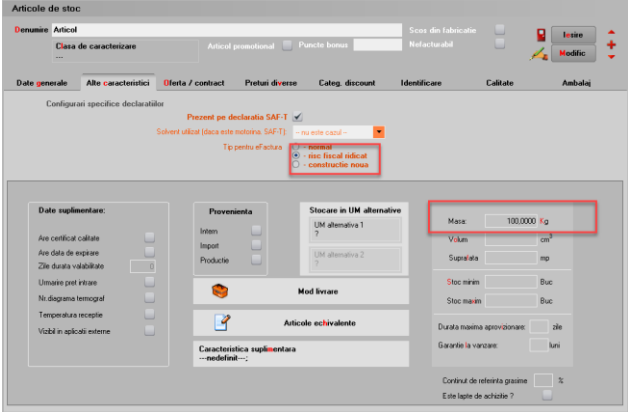

#### **Nomenclator parteneri**

Elementele de identificare partener, obligatoriu de setat:

- Denumire partener;
- Cod fiscal;
- Adresa.

Trebuie verificată bifa de partener UE, să fie pusă acolo unde este cazul; necompletarea corectă a acestei informații poate duce la erori de validare în momentul încărcării documentelor în SPV.

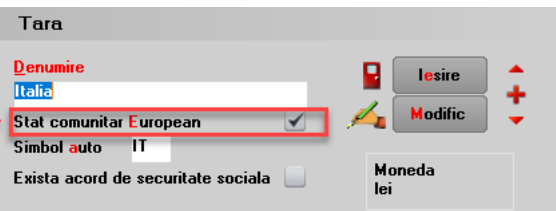

#### **Configurări structuri**

Trimiterea prin SPV se face prin intermediul executabilului WMDECL.exe din **WinMent**, executabil ce se actualizează automat odată cu install-ul versiunii de **WinMENTOR**.

La prima instalare trebuie copiate fișierele de configurări în directorul setat în constanta pentru exportul notificărilor e-Transport. Configurările necesare vor fi disponibile împreună cu documentaţia în versiunea curentă ca arhivă denumită **TR\_CONFIG**, care trebuie dezarhivată și apoi copiat conţinutul cu forma din imagine.

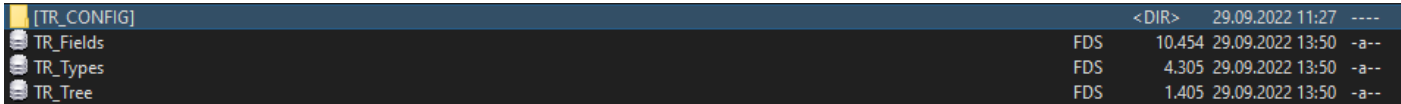

#### **Semnare pentru declarare în SPV**

Pentru declararea transporturilor în sistemul e-Transport se poate folosi același token ANAF obținut pentru e-Factura, pe lângă modul clasic de folosire a semnăturii electronice.

**Constante** – pentru generarea xml e-Transport

- *Conectarea se face pe mediu (eTransport)*  (testare/productie);
- Serial Number a tokenului pentru conectare SPV se va completa seria tokenului pentru semnare.
- *Director salvare notificari (eTransport)*  se va completa calea către directorul în care se vor salva documentele în format electronic (calea poate fi către un director de pe server, unde se vor exporta XML-urile generate de toți utilizatorii sau poate fi o cale locală; dacă se alege varianta unei căi locale, iar ceilalți utilizatori nu vor avea acces la fișierul XML generat de alt utilizator, prin urmare nu vor putea trimite către ANAF XML-urile generate de alți utilizatori; mesajul care va apărea va fi: "*XML generat în altă locație: D:\xxx...Nu poți vizualiza transmisia...")*

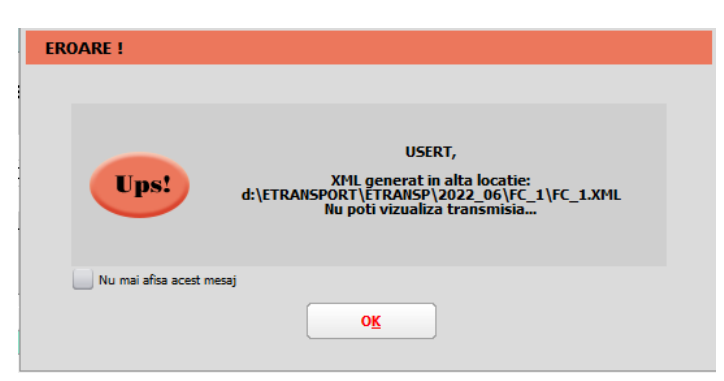

- **Factura cu valoare totală mai mare de (eTransport)**: se va introduce valoarea ce reprezintă suma minimă a valorilor bunurilor cu risc fiscal ridicat de pe documente
- **Masa brută totală (Kg) bunuri cu risc mai mare de (eTransport)**: se va introduce valoarea care reprezintă masa minimă a produselor cu risc fiscal ridicat de pe documente

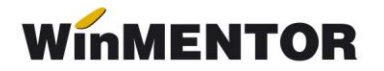

- **Tonaj minim la mașina de transport**: se va introduce valoarea ce reprezintă masa minimă a vehiculelor de transport care fac obiectul monitorizării prin e-**Transport**
- **Utilizare e-Transport**: (Da/Nu)

**Drepturile de acces pe e-Transport** se vor seta în *Categorii utilizatori-Diverse: Acces generare și transmitere e-Transport*

## **2. Funcționare**

Pentru generarea XML-ului care va fi încărcat în SPV, pe lângă elementele obișnuite necesare salvării documentelor, precum partenerul, articolele sau tipul tranzacției, vor trebui completate o serie de elementele dedicate E-Transportului, și anume:

1. Tip scop operațiune: se va alege valoarea corespunzătoare din lista de valori afișată pe document.

Aceste valori sunt afișate în funcție de locația partenerului și tipul tranzacției realizate (tranzacție internă, achiziție/ livrare intracomunitară, export sau import).

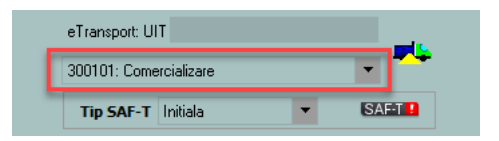

2. Informatiile referitoare la datele de transport, locul de încărcare și de descărcare în macheta **Detalii e-Transport**. Anumite elemente de pe această machetă sunt disponibile spre completare sau nu, în funcție de obligativitatea lor de declarare dată de tipul tranzacției realizate, tipul documentului sau țara partenerului.

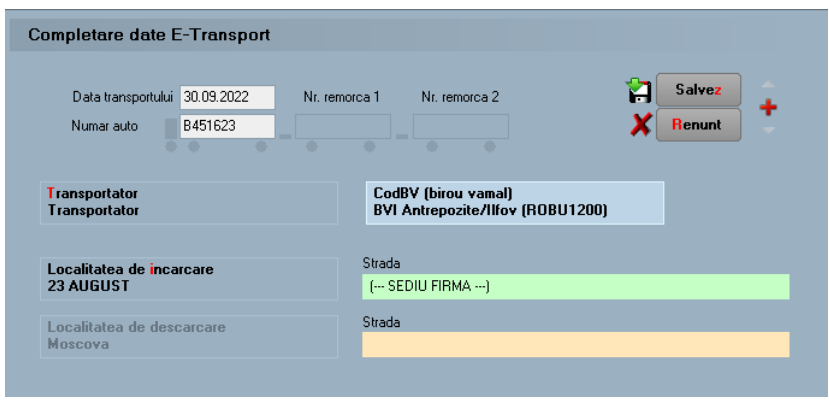

*Exemplu de completare macheta pentru export*

Cu privire la modul de completare a machetei *Detalii eTransport* sunt necesare următorele precizări:

- *punctul de trecere frontieră* și *biroul vamal* se pot alege din lista disponibilă;
- *localitatea și strada de încărcare* vin completate automat cu date de la nivelul gestiunii de pe care se generează XML-urile în cazul ieșirilor pe facturi, ieșirilor pe avize, ieșirilor către subunități și transferurilor între gestiuni; dacă acestea diferă se vor modifica înainte de trimitere;
- *localitatea și strada de descărcare* vin completate automat cu date de la nivelul

gestiunii de pe care se generează XML-urile în cazul intrărilor pe facturi, intrărilor din import și intrărilor pe avize, de la nivelul subunității de destinație în cazul ieșirilor către subunități și de la nivelul gestiunii care comandă, în cazul transferurilor către gestiuni; dacă ele diferă se vor modifica înainte de trimitere;

- *transportatorul* se poate alege din nomenclatorul de parteneri; dacă acesta nu se completează, în XML, la date transport, se duc informațiile de la nivel de firmă (cod țară, cod transportator, denumire transportator);
- *numărul auto* trebuie sa conțină doar litere mari și cifre, fără spații sau alte simboluri.

## **3. Generarea și validarea documentelor în format XML**

Generarea documentelor în format XML de pe butonul "e-Transport" este disponibilă pe machetele:

- Intrări pe facturi
- Intrări din import
- Intrări pe avize
- Transferuri între gestiuni
- leșiri pe facturi
- lesiri pe avize
- lesiri in valuta
- Ieșiri către subunități.

#### **Informare!**

Facturile ce cuprind poziții pozitive și negative pe același document cu total negativ și îndeplinesc criteriile de valoare document și /sau cantitate, nu pot fi încadrate în nici una din categoriile pentru e-Transport. Se va genera un mesaj de atenționare în acest caz, care nu va permite salvarea facturii cu un tip de operațiune selectat. Pentru aceste cazuri va fi necesară întocmirea unor documente separate pentru cantitățile pozitive și cele negative.

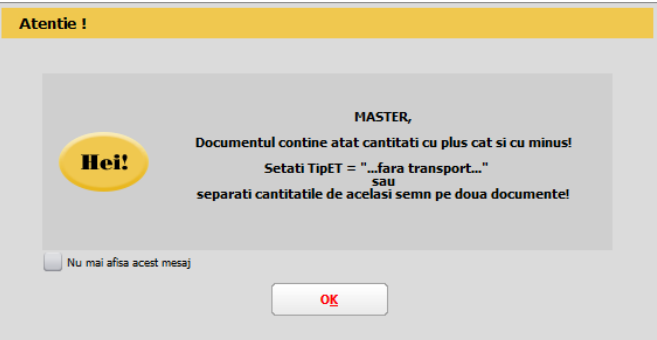

La salvarea documentului, dacă sunt întrunite condițiile pentru generarea xml pentru e-Transport, veți primi două mesaje de atenționare: primul spune că trebuie generat xml pentru e-Transport și al doilea cu mesajul conform căruia, dacă aveți un mijloc de transport de 3.5 tone, veți obține și codul UIT.

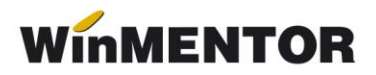

La apăsarea butonului "eTransport" are loc, pe lângă generarea fișierului XML, **încărcarea** și **validarea** lui.

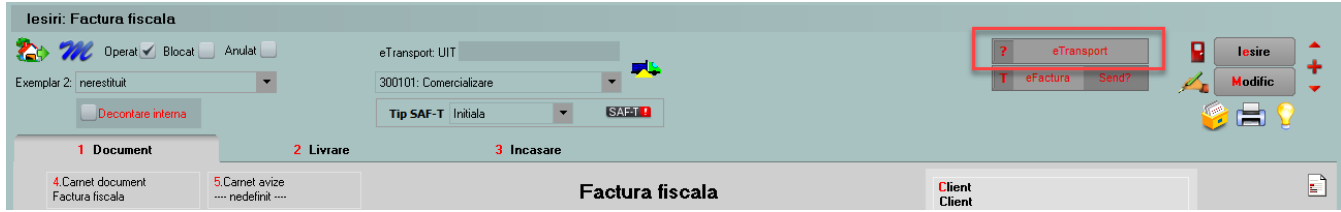

Exportul XML-ului se va realiza în directorul specificat în constanta *Director salvare notificari (eTransport)*, unde se vor crea foldere pentru fiecare firmă și subfoldere cu lunile aferente documentelor.

#### **ATENȚIE!**

În cazul în care se schimbă valoarea constantei *Director salvare notificari (eTransport)* după ce fișierul XML a fost creat, atunci acesta trebuie generat din nou.

Dacă validarea se face **fără erori** se completează UIT-ul pe machetă și butonul "eTransport" va avea culoarea verde.

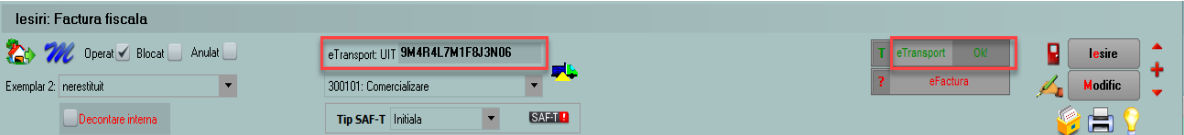

Dacă sunt erori de validare, acestea vor fi afișate într-un dialog de informare. În această situatie va trebui corectat documentul, regenerat XML-ul și retransmis.

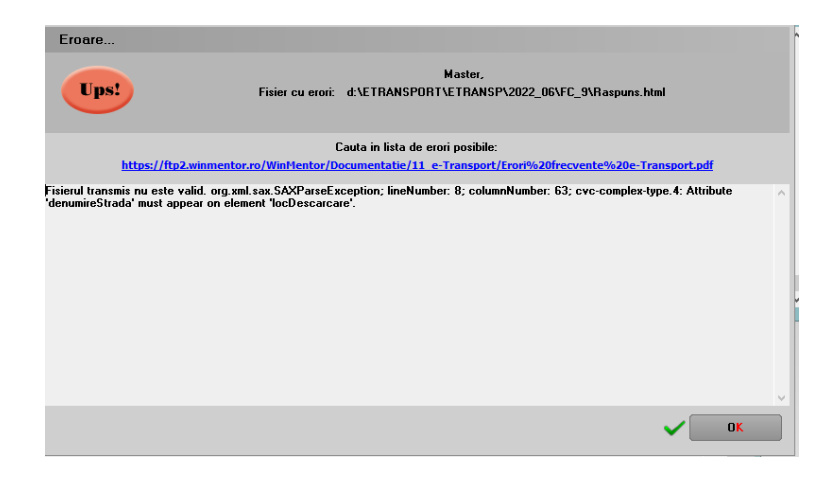

Pentru transmiterea unui XML de tip **corecție**, după salvarea modificărilor necesare pe document, se regenerează, se va primi mesajul de mai jos și retrimite XML-ul.

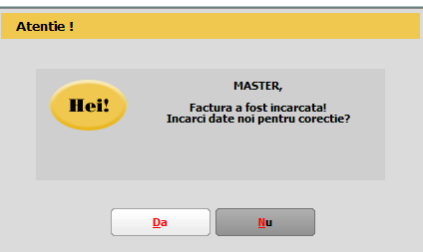

**Ștergerea** unui XML trimis la ANAF se face prin intrarea pe WMDecl, prin accesarea butonului "Ok" de pe macheta documentului, unde se apelează butonul "Ștergere ANAF".

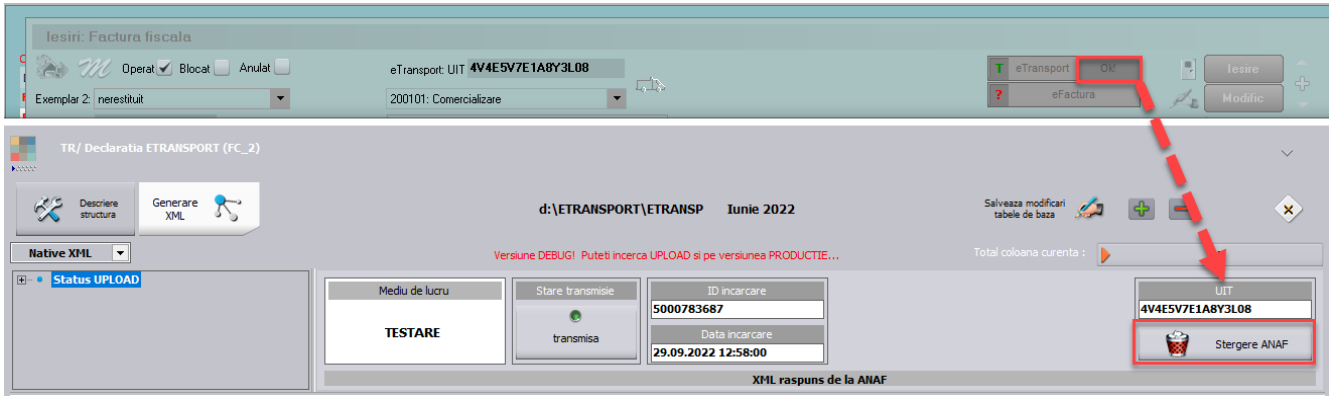

După confirmarea ștergerii, WMDecl se va închide automat, de pe document va fi șters UIT-ul și butonul "eTransport" va reveni la starea inițială.

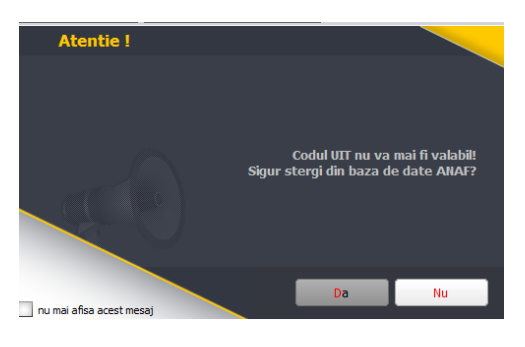

#### **Semnificație culori e-Transport**

• Galben: XML-ul transmis are erori

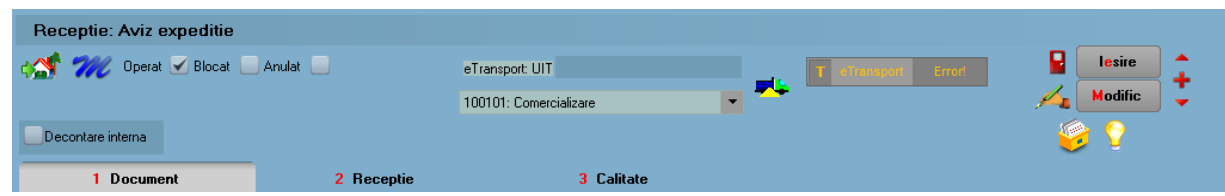

• Verde: XML-ul a fost depus fără erori;

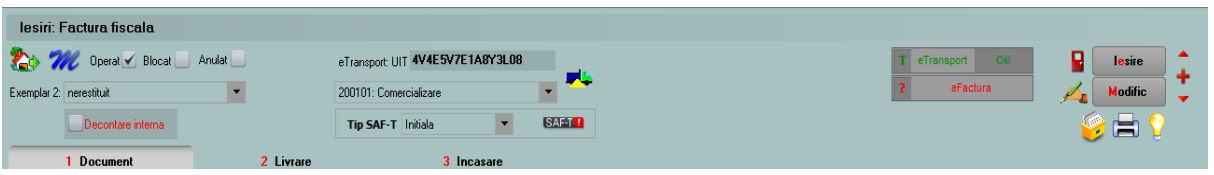

\*\*\*Link către documentația Anaf privind e-Transport: <https://mfinante.gov.ro/ro/web/etransport/legislatie>